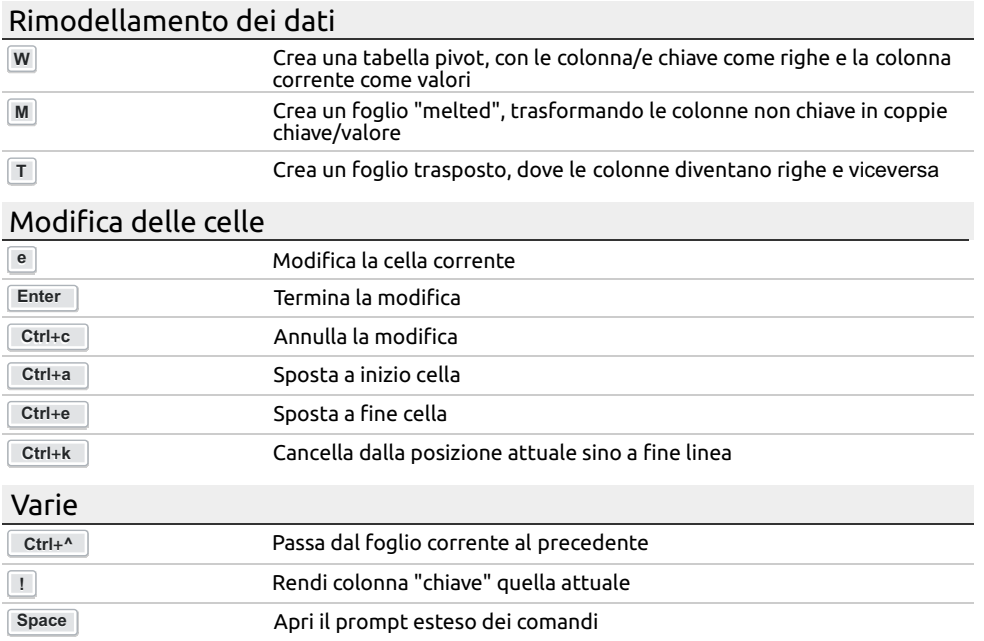

**Rielaborazione: Entrano ESC en EsCondata in EsC en EsC en EsC en EsC en EsC en EsC en EsC en EsC en EsC en ESC en EsC en EsC en ESC en ESC en ESC en ESC en ESC en ESC en ESC en ESC en ESC en ESC en ESC en ESC en ESC en ES** 

## Un "Cheat Sheet" per VisiData

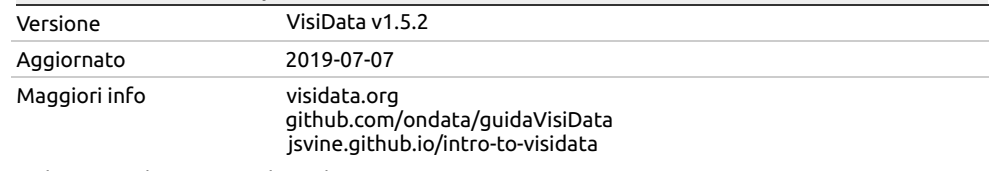

Taduzione italiana a cura di: [@aborruso](https://twitter.com/aborruso) - [jsvine.github.io/visidata-cheat-sheet/it/](https://jsvine.github.io/visidata-cheat-sheet/it/)

Di default il delimitatore è la , (virgola). Per cambiarlo usare: vd --csv-delimiter =";" Digitare vd per aprire VisiData in modalità esplora risorse

Risolvere problemi

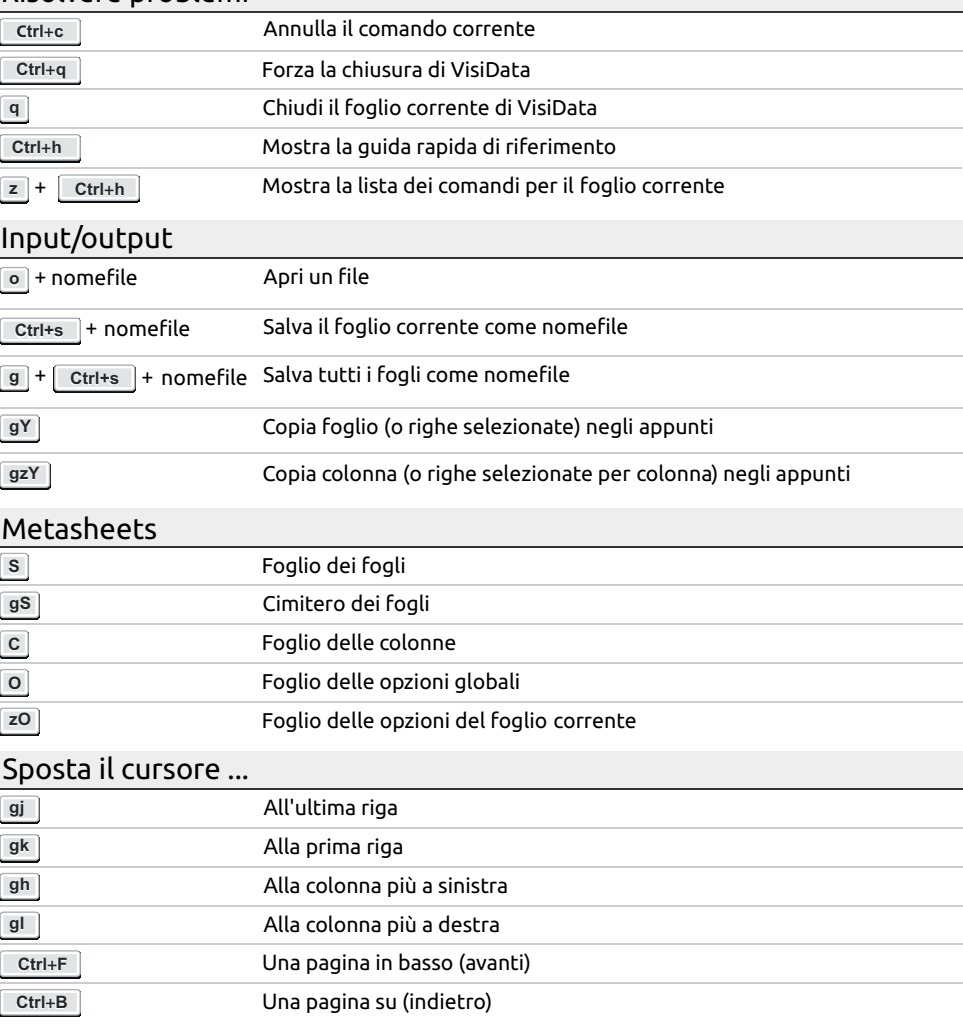

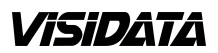

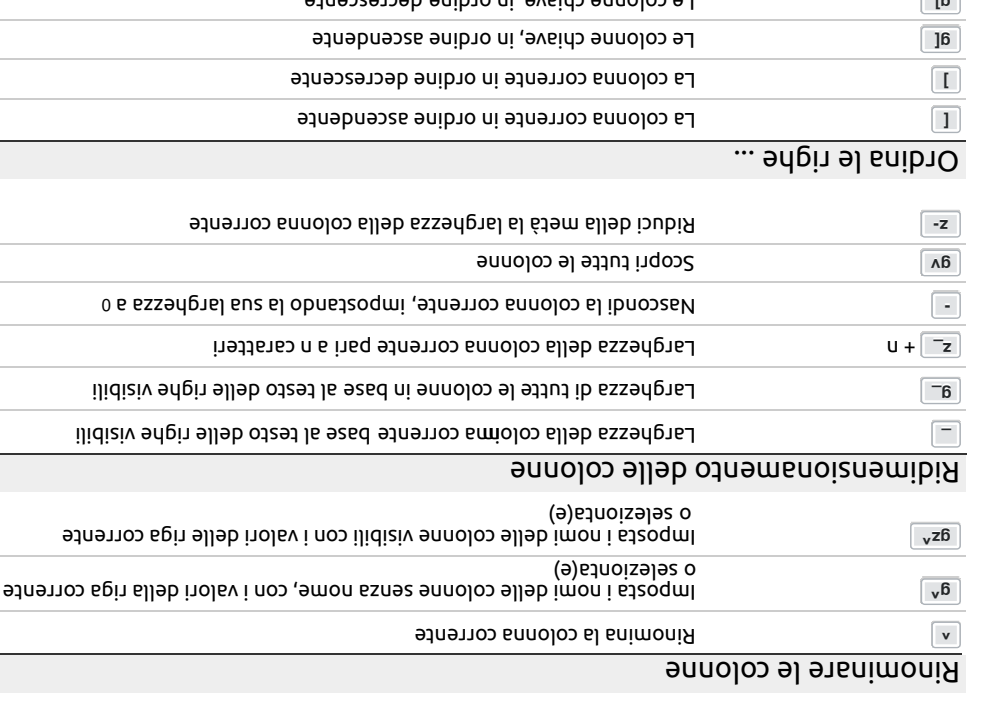

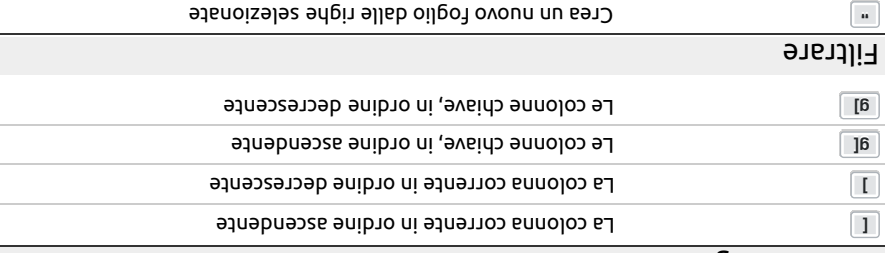

selezionate Crea una "deep copy" delle righe **gz" gz"**  $\alpha$   $\alpha$  crea un nuovo foglio contenente n righe a caso  $\alpha$ 

## Riepilogo dei dati

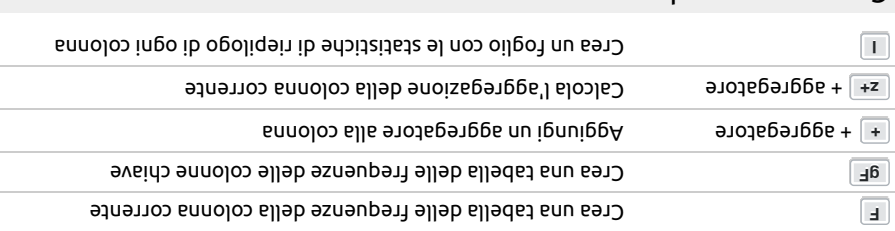

## Creare nuove colonne

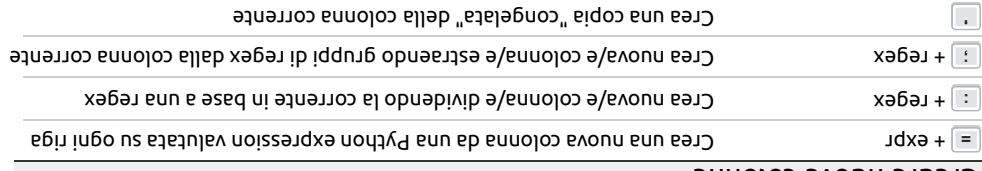

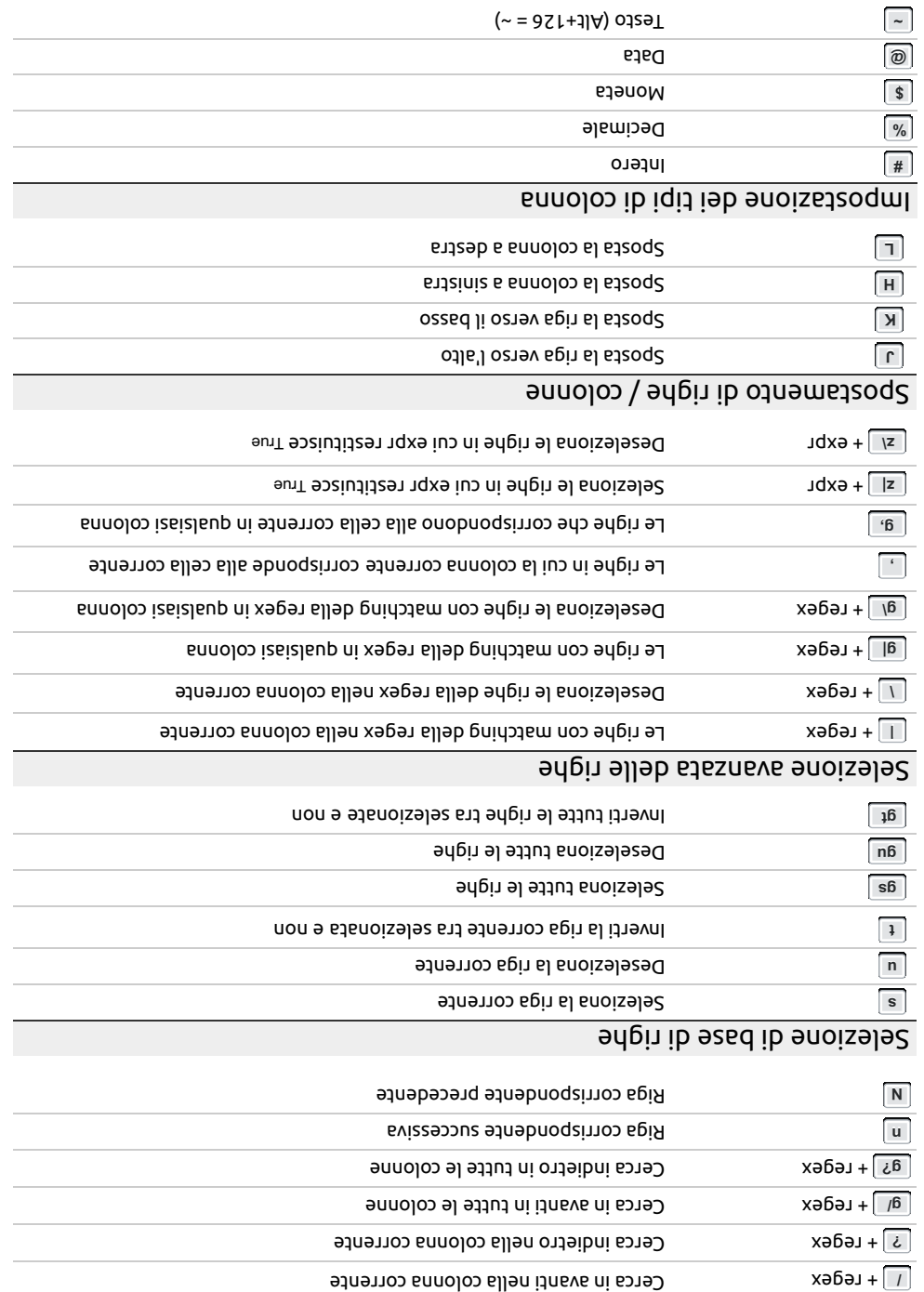

 $\sim$ 

 $\overline{\phantom{a}}$ 

 $\sim$ 

Spostamento tramite ricerca